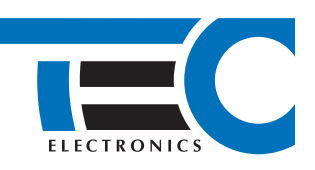

# **Подкапотный модуль HCU-230/BT**

**Техническое описание**

### **Описание модуля**

#### **Назначение модуля**

Подкапотный модуль HCU-230/BT (далее: модуль) предназначен для подключения противоугонного устройства Призрак к компонентам, расположенным в подкапотном пространстве. Связь между модулем и системой Призрак осуществляется по протоколу Bluetooth. Благодаря этому, отпадает необходимость в прокладке проводов в подкапотное пространство.

Модуль поддерживает работу со следующими системами:

- GSM-сигнализация Призрак-8-й серии;
- GSM-сигнализация Призрак серии-8хх/ВТ;
- Иммобилайзер Призрак-5S.

#### **Описание подкапотного модуля HCU-230/BT**

Модуль выполнен в корпусе, соответствующем классу защиты IP67, с интегрированным в корпус 6-ти контактным герметичным разъемом. На разъеме модуля два вывода используются для питания, два в качестве программируемых выходов с током коммутации до 10 А каждый и два программируемых входа/ выхода. Программируемый вход/выход 5 может работать в качестве цифровой шины с поддержкой протокола WBUS. Для взаимодействия модуля и центрального блока сигнализации применяется технология Bluetooth Smart (2,4 ГГц, на базе Bluetooth 4.2).

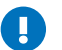

Работу с модулем поддерживают сигнализации, с версией с программного обеспечения не ниже v279. Более раннюю версию ПО — достаточно обновить.

Модуль позволяет реализовать следующие возможности:

- управление двумя электромеханическими замками капота;
- блокировка работы двигателя. Управление нормально замкнутым (НЗ) реле;
- управление сиреной или клаксоном;
- подключение к датчику капота (если информация отсутствует в шине CAN);
- управление предпусковым подогревателем Webasto или Eberspächer по шине;
- подключение двух датчиков температуры (двигателя и/или «за бортом»);
- возможность назначить на выводы модуля функции программируемых входов или выходов;
- блокировка двигателя по показаниям встроенного акселерометра (при демонтаже центрального блока сигнализации).
- Список поддерживаемых функций зависит от модели противоугонной системы Призрак. За подробной информацией обратитесь к техническому описанию системы Призрак, к которой подключается модуль.

#### **Алгоритм управления электромеханическим замком капота**

Замок капота закрывается при постановке автомобиля на охрану (запирании ЦЗ) и при срабатывании блокировки двигателя, а открывается после аутентификации (ввода PIN-кода и/или опознавания радиометки). Во время движения замок капота открыт всегда. Его закрытие не осуществляется, если капот открыт. Защита выполнена на уровне штатных алгоритмов Призрак и не требует дополнительных подключений или работ установщика.

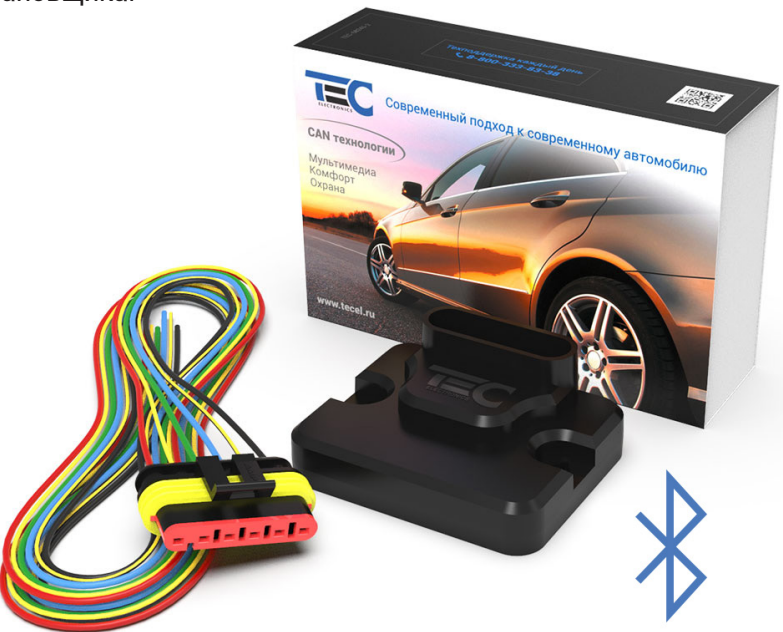

## **Подключение модуля**

#### **Схема подключения подкапотного модуля HCU-230/BT (заводские настройки)**

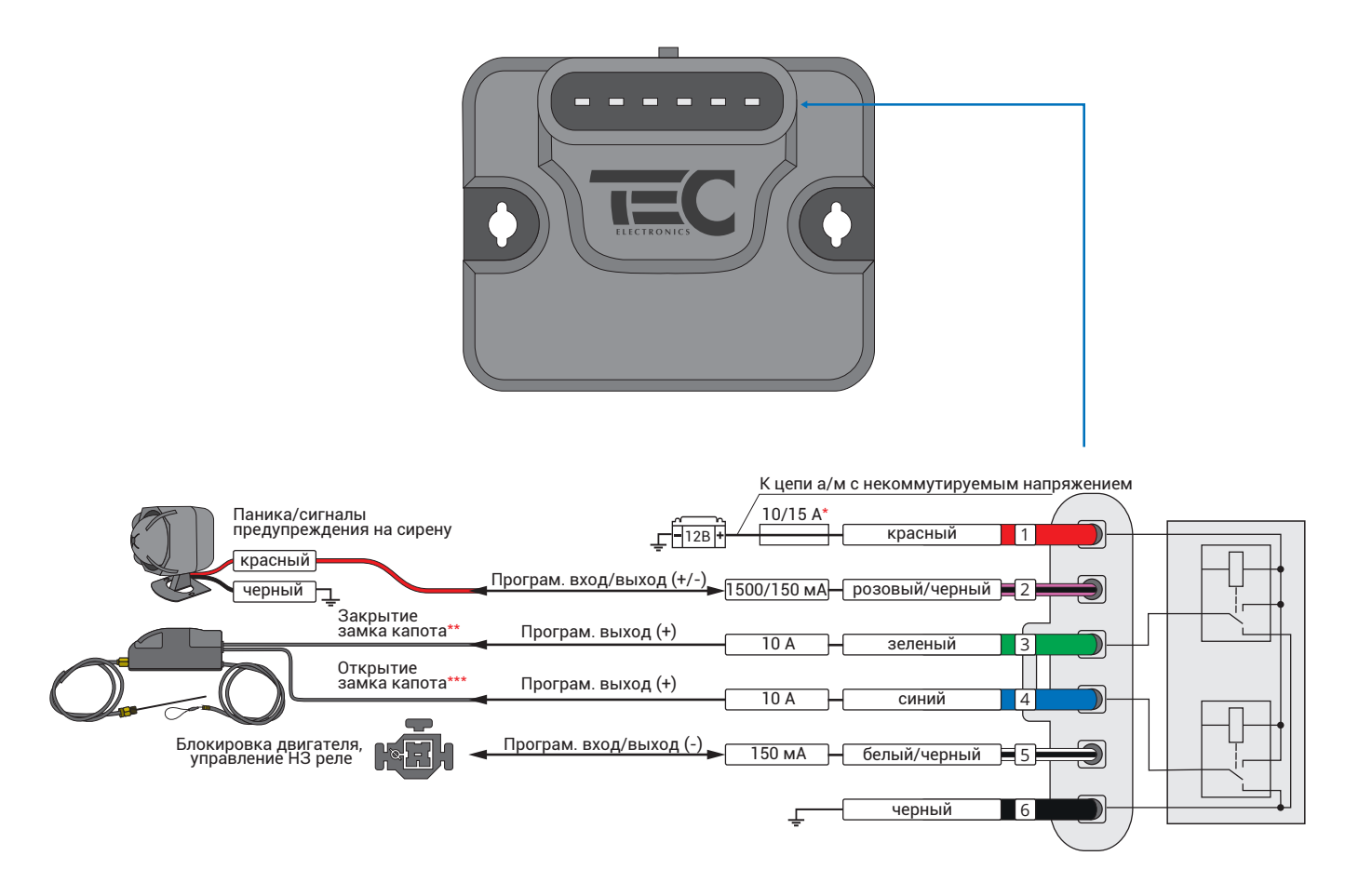

\*15 А — для двух замков.

\*\*Формируется импульс длительностью 0,8 с после поставновки а/м на охрану (запирания ЦЗ) и при срабатывании блокировки. \*\*\*Формируется импульс длительностью 0,8 с после аутентификации (ввода PIN-кода и/или опознавания метки).

На одном автомобиле может быть установлен один модуль.

#### **Описание выводов модуля**

- 1 **Красный** (питание «+» модуля) соединить с положительной клеммой АКБ автомобиля или цепью +12 вольт через предохранитель 10 А (15 А при управлении двумя замками капота).
- 2 **Розовый/черный** (вход/выход) управление сиреной (заводская настройка). Вывод может работать в качестве выхода с положительной до 1500 мА или отрицательной до 150 мА полярностью активного состояния. Вывод может быть настроен на работу в качестве входа. На вывод модуля можно назначить функции программируемых входов или выходов сигнализации.
- 3 **Зеленый** (выход «+» до 10 А) закрытие замка капота (заводская настройка). На вывод модуля можно назначить функции программируемых выходов сигнализации.
- 4 **Синий** (выход «+» до 10 А) открытие замка капота (заводская настройка). На вывод модуля можно назначить функции программируемых выходов сигнализации.
- 5 **Белый/черный** (вход/выход) блокировка двигателя нормально замкнутым (НЗ) реле. Вывод может работать в качестве выхода с отрицательной до 150 мА полярностью активного состояния. Вывод может быть настроен на работу в качестве входа. На вывод модуля можно назначить функции программируемых входов или выходов сигнализации.
- 6 **Черный** (питание «-» модуля) соединить отрицательной клеммой АКБ или кузовом автомобиля.

# **Настройка модуля**

Все настройки модуля производятся через устройство Призрак. Своего меню настроек в модуле нет. Программирование (настройка) модуля может быть выполнена непосредственно на автомобиле с помощью кнопки программирования системы Призрак. Настройка выполняется после осуществления процедуры регистрации модуля при поданном питании на модуль и на сигнализацию.

#### **Регистрация модуля**

Регистрация заключается в «привязке» подкапотного модуля к конкретной системе Призрак. Ее можно выполнить через меню системы Призрак, с помощью кнопки программирования.

После регистрации, работа модуля с другим устройством Призрак будет невозможна до сброса регистрации (см. «Сброс регистрации»).

#### **Регистрация модуля с помощью кнопки программирования через меню Призрак**

Процедура регистрации через меню возможна в течение 2-х минут после подачи питания на подкаu потный модуль.

- 1 Установите систему Призрак и модуль на а/м и подайте питание на оба устройства;
- 2 Включите зажигание и пройдите процедуру аутентификации (введите PIN-код и/или дождитесь опознавания радиометки) — прозвучит трель;
- 3 В течение 10-и секунд после аутентификации войдите в меню настройки. Для этого нажмите 20 раз кнопку программирования. Если Вы все сделали правильно, прозвучит 10 сигналов зуммера;
- 4 Войдите в пункт №1 «Регистрация подкапотного модуля HCU-230/ВТ». Для этого нажмите кнопку программирования 1 раз. Призрак проинформирует Вас о номере пункта повторяющимся звуковым сигналом;
- 5 Нажмите и удерживайте педаль тормоза. Призрак проинформирует о наличии уже зарегистрированного модуля:
	- **•** один звуковой сигнал подкапотный модуль зарегистрирован;
	- **•** тишина модуль не зарегистрирован.
- Если в системе Призрак уже есть зарегистрированный модуль, а Вы регистрируете другой (новый) модуль, то зарегистрированный ранее будет удален из памяти. Призрак будет работать только с вновь зарегистрированным.
- 6 Для регистрации модуля нажмите 1 раз кнопку программирования. Призрак начнет поиск модуля. Во время поиска звучит прерывистый звуковой сигнал:
	- **•** если Призрак обнаружил один модуль регистрация начнется автоматически, при этом изменится частота звуковой индикации;
	- **•** если обнаружены два или более модулей, доступных для регистрации, прозвучит длительный звуковой сигнал. Регистрация будет прекращена. Выключите зажигание и подождите примерно 2 минуты. Затем повторите процедуру.
- 7 При успешной регистрации модуля прозвучит трель зуммера и начнется индикация по одному звуковому сигналу;
- 8 Отпустите педаль тормоза и выключите зажигание. Прозвучит трель зуммера.

# **Настройка подкапотного модуля HCU-230/BT**

# *Код входа в меню — «20», подтверждение — 10 звуковых сигналов.*

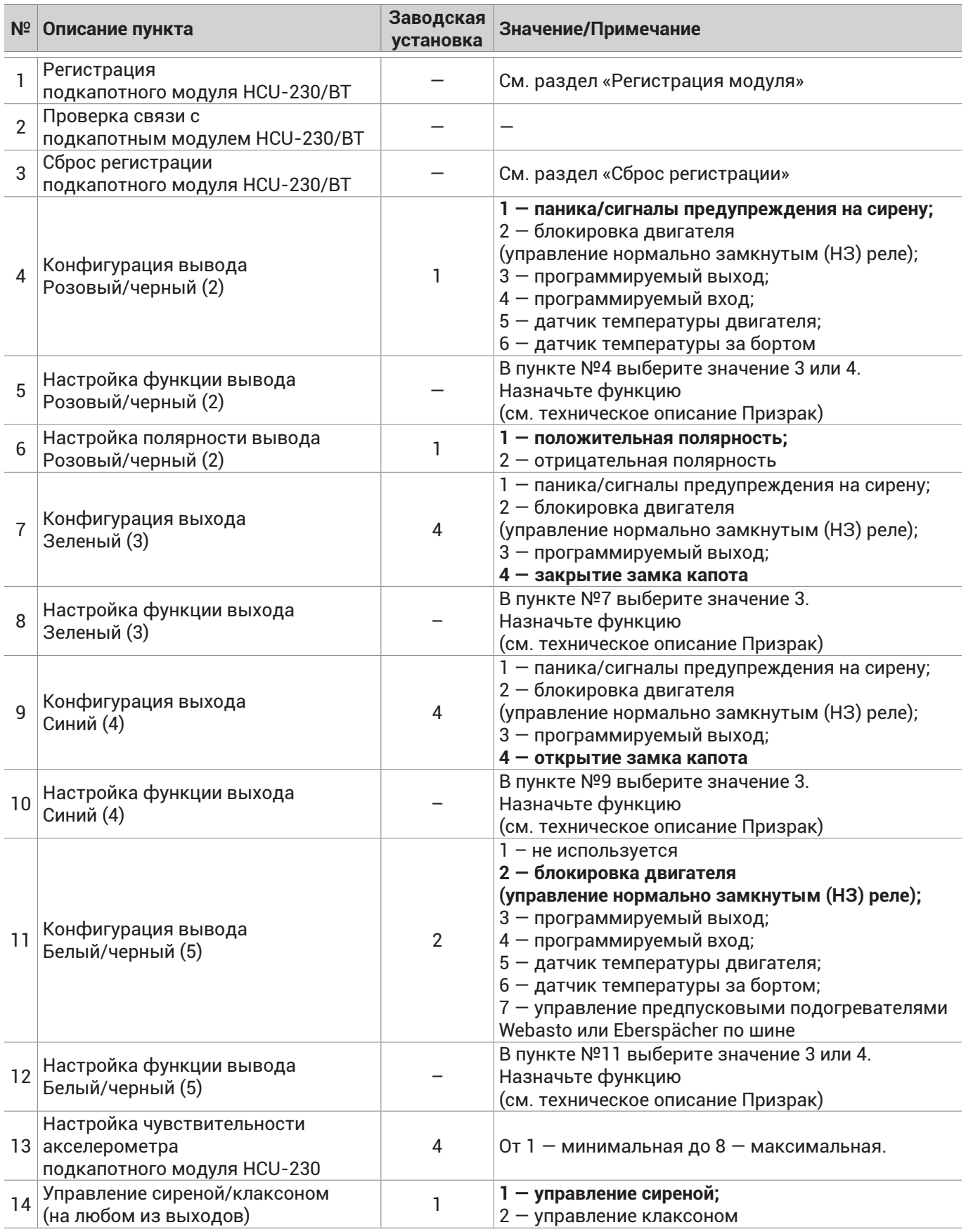

#### **Проверка связи с модулем**

Проверку связи необходимо проводить после регистрации и монтажа оборудования. Данная процедура позволит убедится в том, что связь устойчива в различных режимах работы автомобиля:

- 1 Заведите двигатель и пройдите процедуру аутентификации (введите PIN-код и/или дождитесь опознавания радиометки) — прозвучит трель;
- 2 Нажмите 20 раз кнопку программирования Призрак подаст 10 звуковых сигналов;
- 3 Войдите в пункт №2 «Проверка связи с подкапотным модулем HCU-230/BT». Для этого нажмите кнопку программирования 2 раза. Призрак проинформирует Вас о номере пункта сериями по 2 сигнала зуммера;
- 4 Нажмите и удерживайте педаль тормоза в течение 10-и секунд до звукового сигнала. Отпустите педаль тормоза. Система Призрак включит режим постоянного поиска подкапотного модуля;
- 5 Проконтролируйте качество связи. Об уверенном приеме свидетельствует звуковая трель, повторяющаяся каждые 3 секунды. Во время проверки имитируйте:
	- **•** использование устройств работающих по Bluetooth (например, штатный Hands Free) и Wi-Fi;
	- **•** работу климатической установки автомобиля в различных режимах.
- 6 Для выхода из пункта «Проверка связи с подкапотным модулем HCU-230/BT» нажмите на педаль тормоза или выйдите из режима программирования, выключив зажигание.

#### **Сброс регистрации**

Данная процедура потребуется, если установленный модуль нужно переустановить с другой (новой) системой Призрак. После осуществления «Сброса регистрации» Вы сможете зарегистрировать модуль заново.

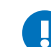

Сброс регистрации не возвращает настройки модуля к заводским значениям.

Для сброса настроек выполните процедуру «Возврат к заводским установкам» системы Призрак.

#### **Без системы Призрак**

- 1 Снимите питание с модуля;
- 2 Замкните выводы модуля №2 и №5 на «массу»;
- 3 Подайте питание на модуль;
- 4 Снимите «массу» с выводов №2 и №5;
- 5 Далее в течение 10 секунд подайте 5 отрицательных импульсов на выводы модуля №2 и №5.

#### **Сброс модуля с помощью кнопки программирования через меню системы Призрак**

Модуль и система Призрак должны быть установлены на а/м и на оба устройства подано питание:

- 1 Включите зажигание, и пройдите процедуру аутентификации (введите PIN-код и/или дождитесь опознавания радиометки) — прозвучит трель зуммера;
- 2 В течение 10-и секунд после аутентификации войдите в меню настройки. Для этого нажмите 20 раз кнопку программирования. Если Вы все сделали правильно, Призрак оповестит Вас 10-ю звуковыми сигналами;
- 3 Войдите в пункт №3 «Сброс регистрации подкапотного модуля HCU-230/BT». Для этого нажмите кнопку программирования 3 раза. Призрак проинформирует Вас о номере пункта сериями по 3 звуковых сигнала;
- 4 Нажмите и удерживайте педаль тормоза. Призрак проинформирует о наличии уже зарегистрированного модуля:
	- **•** один звуковой сигнал модуль зарегистрирован;
	- **•** тишина модуль не зарегистрирован.
- 5 Для сброса регистрации модуля нажмите 1 раз кнопку программирования. Призрак проинформирует о начале процесса сброса прерывистым звуковым сигналом;
- 6 При успешном сбросе регистрации прозвучит трель зуммера. Далее Вы можете выйти из меню, выключив зажигание или продолжить настройку.

Если во время сброса произошла ошибка, прозвучит длительный звуковой сигнал. Повторите процедуру заново.

# **Сервисный режим**

- При входе в сервисный режим выдается импульс на открытие замка капота (если назначено);<br>• В сервисном режиме все выхолы леактивированы
- В сервисном режиме все выходы деактивированы.

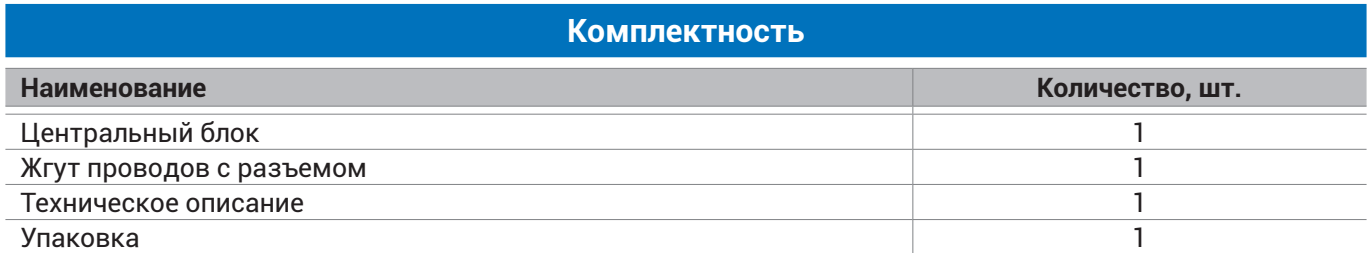

## **Технические данные и условия эксплуатации**

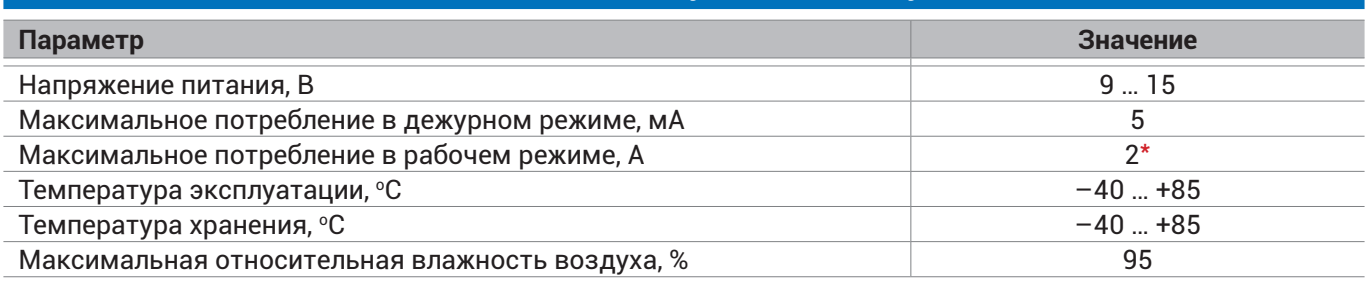

\*Кратковременно до 12 А.